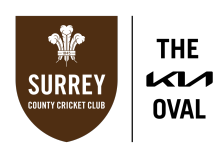

## **INSTRUCTIONS FOR PURCHASING YOUR ALLOCATION OF TICKETS**

*Please ensure that when purchasing your tickets, you are using a laptop/desktop/PC device, as some of the functions are only visible on these devices.*

1. Log-in to your online Surrey Ticketing Account [here](https://tickets.surreycricket.com/account/login)

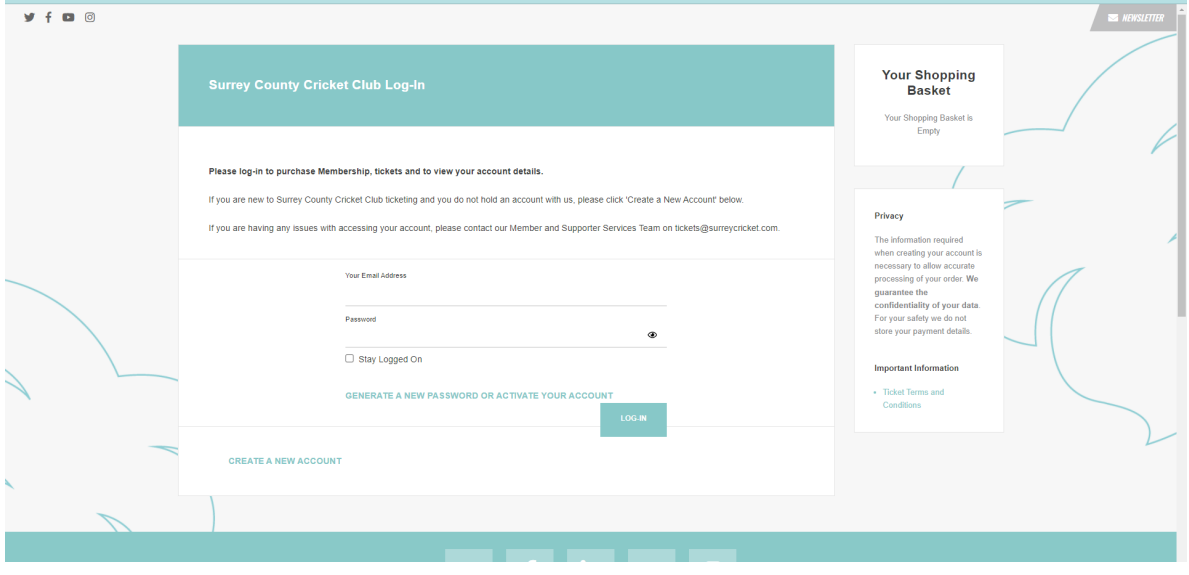

2. Once logged in, click **'TICKETS'** in the navigation bar at the top of the page.

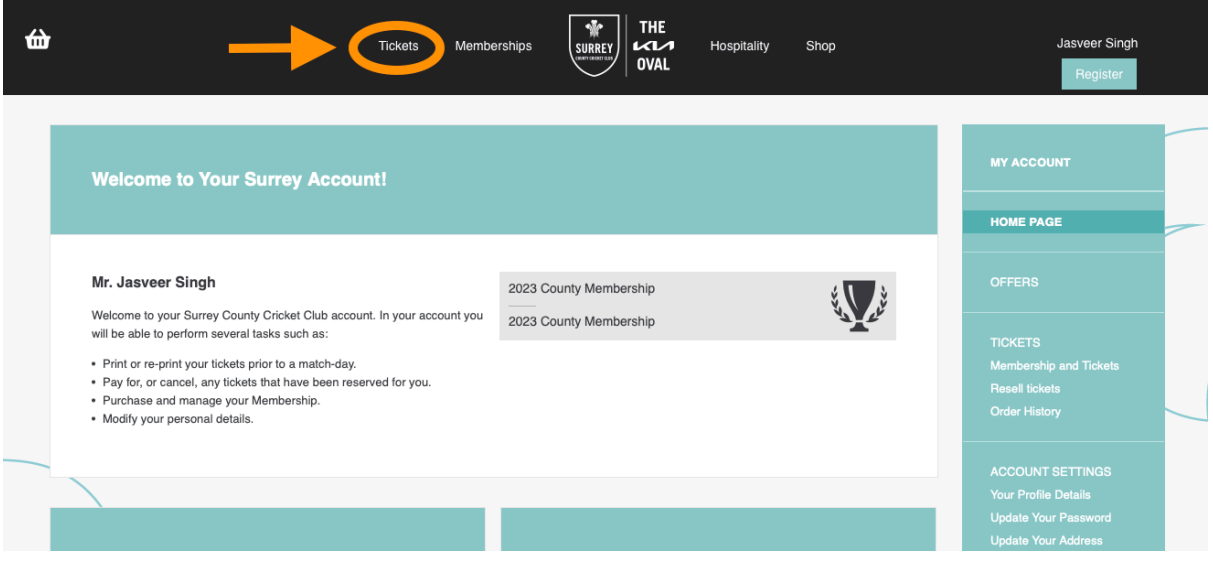

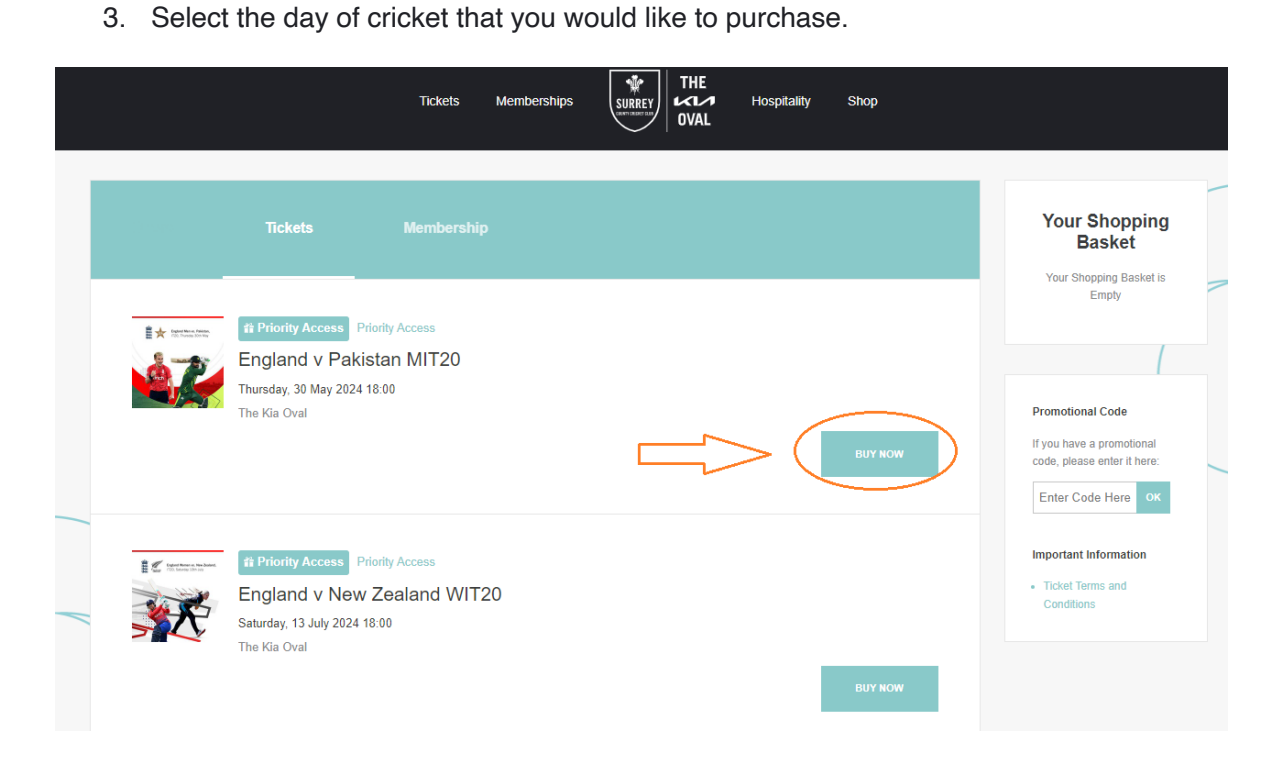

**THE** KИ

**OVAL** 

**SURREY** 

4. Using the seating map, select the area of the ground that you would like to sit in.

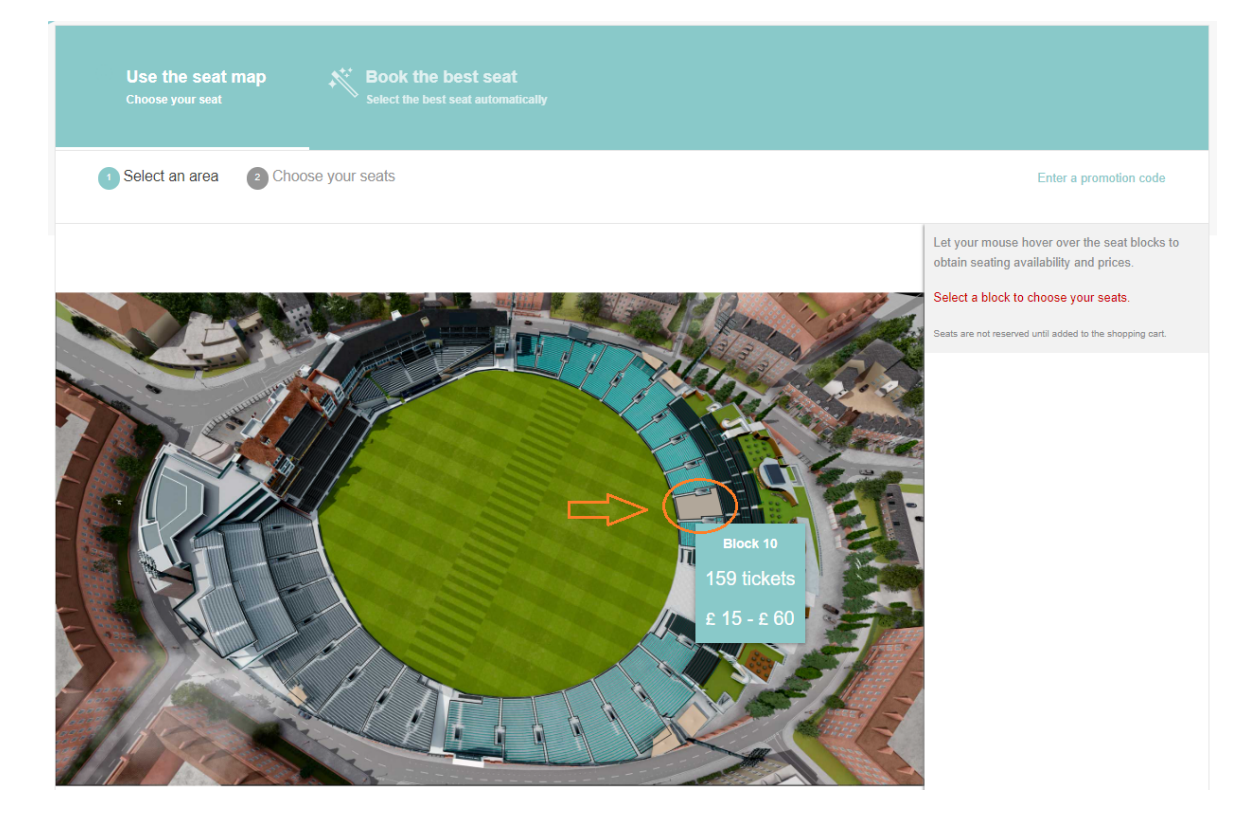

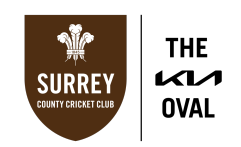

5. Click on the seats that you would like to purchase. *Please note the maximum quantity of tickets that you are able to purchase with your membership.*

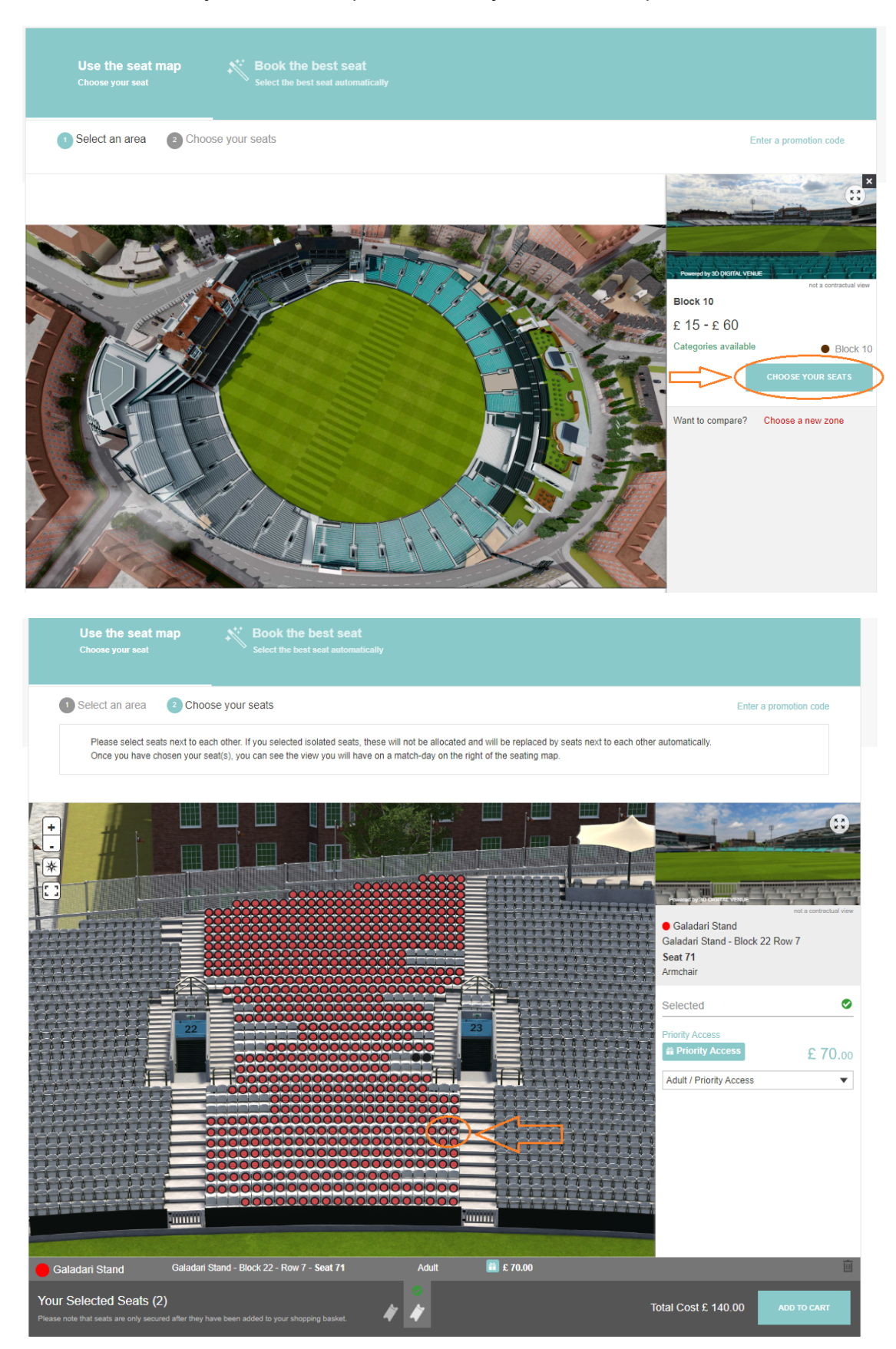

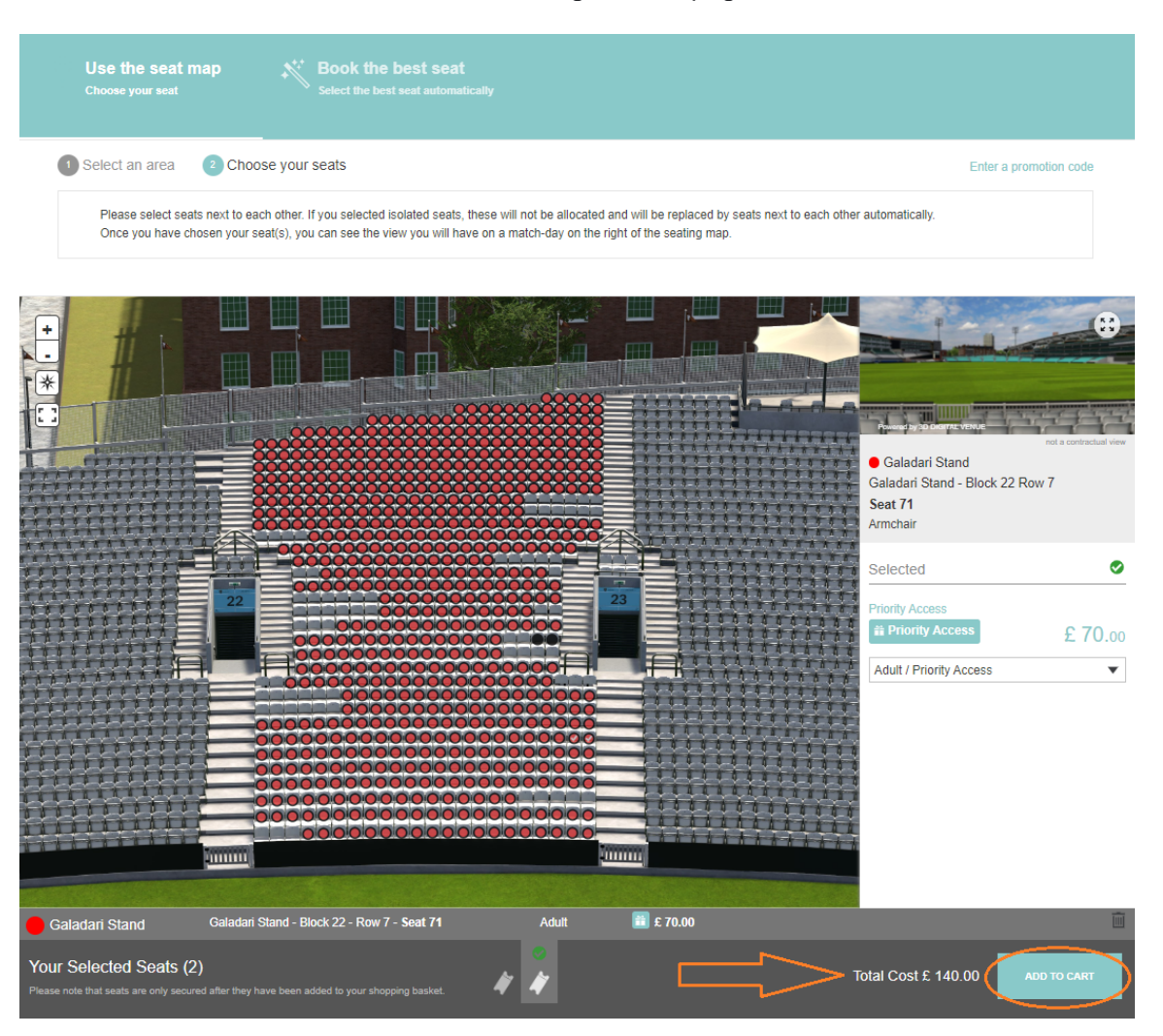

**THE** KИ

**OVAL** 

**SURREY** 

## 6. Click **'ADD TO CART'** at the bottom right of the page.

7. If you would like to purchase ticket for another day of international cricket, select **'TICKETS'** from the navigation bar, and repeat steps 4-7.

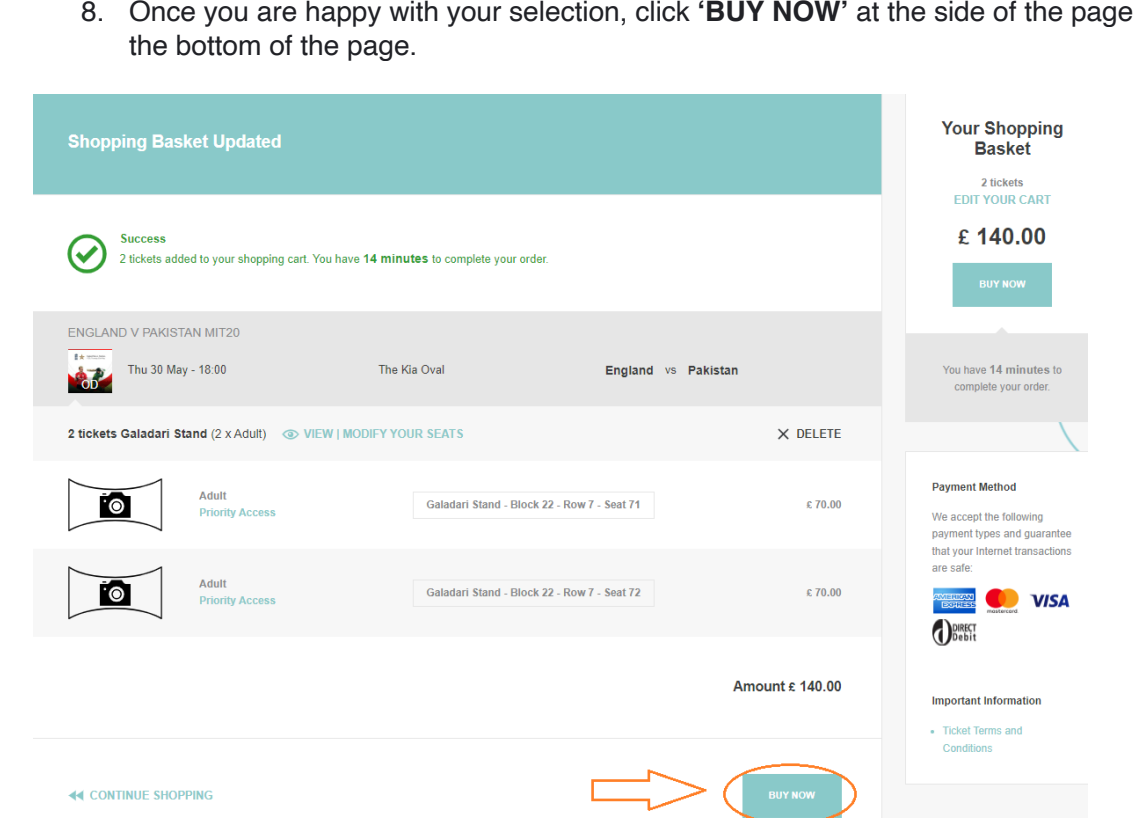

9. Your Order Summary will appear. *Please note, if you have exceeded your allocation, you will need to assign any additional tickets to people in your 'Friends and Family' network, otherwise you will not be able to proceed.*

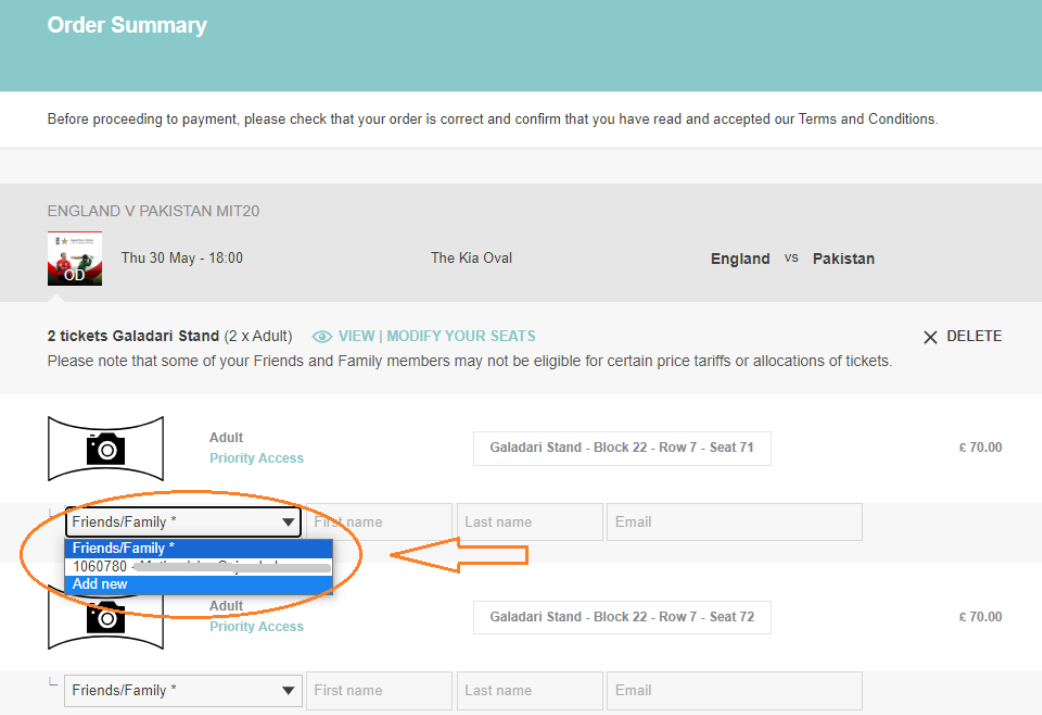

8. Once you are happy with your selection, click **'BUY NOW'** at the side of the page or at

**THE** KМ

**OVAL** 

**SURREY** 

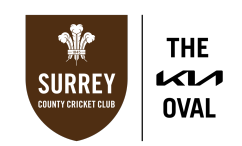

10. Scroll to the bottom of the page, tick the box to agree with our **[Ticketing](https://www.kiaoval.com/ticket-terms-and-conditions/) Terms and** [Conditions](https://www.kiaoval.com/ticket-terms-and-conditions/) and click **'PROCEED TO PAYMENT'**.

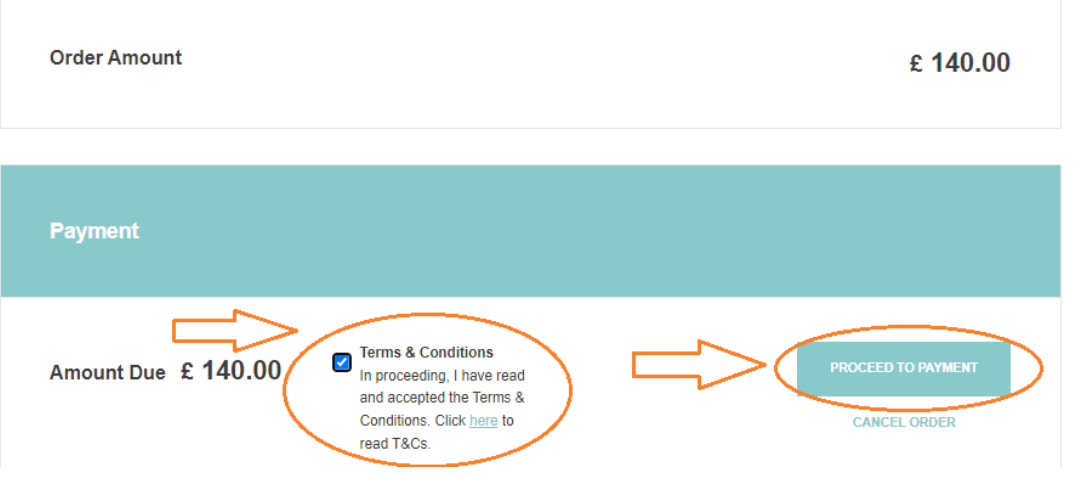

11. Select your payment method (Visa, Mastercard, or American Express) and enter your card details and click **'PAY NOW'**. *Please note you will have to select your payment method before inserting your card details.*

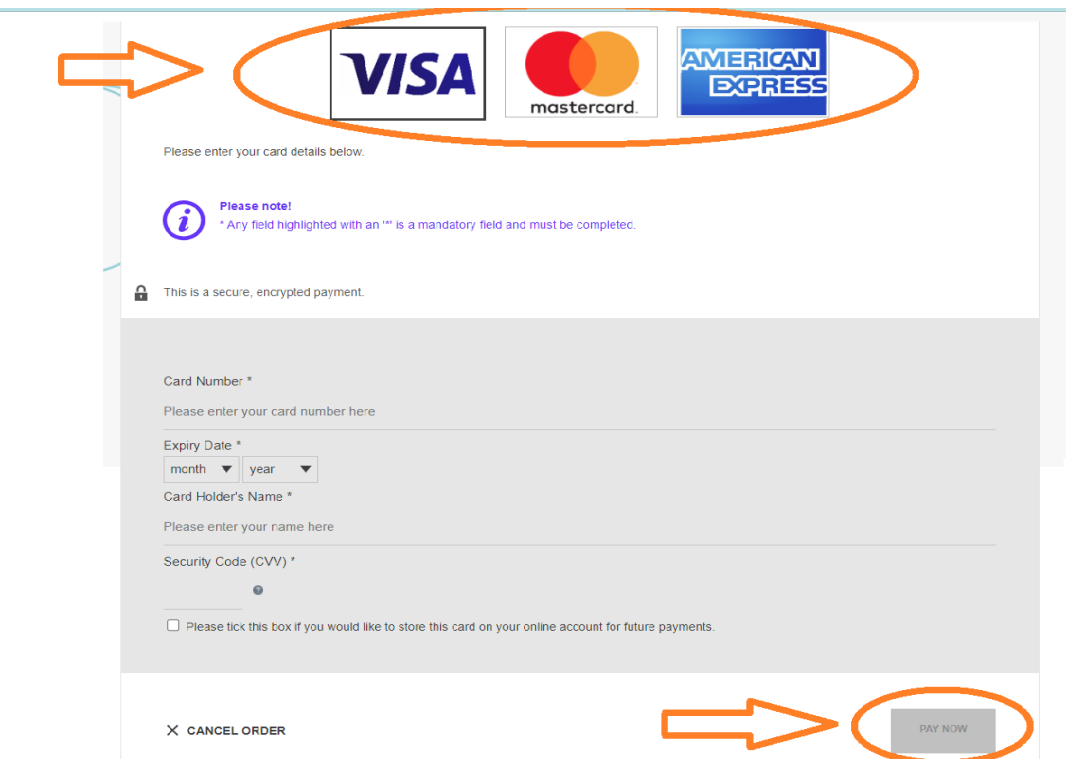

12. Your payment will be processed and a confirmation email sent to you within 24 hours. Please note that your tickets will not be available to download/access until closer to the match-day.

*If you do not complete your order within the 14-minute period, or make an error with your selection, please wait 30 minutes, and try again.*